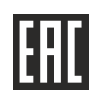

# АО «НПФ «РАДИО-СЕРВИС»

## **УТВЕРЖДАЮ**

Директор АО «НПФ «Радио-Сервис»

В.О. Щекатуров  $\frac{1}{2}$ 018 ïГ.

Маркероискатели «Сталкер» ПМ-2 и «Сталкер» ПМ-3

Руководство по эксплуатации

РАПМ.464419.001 РЭ

Настоящее руководство по эксплуатации (РЭ) предназначено для ознакомления с устройством и принципом работы маркероискателей «Сталкер» ПМ-2 и «Сталкер» ПМ-3 (в дальнейшем – маркероискатели) и содержит сведения, необходимые для его правильной эксплуатации и меры безопасности.

Условия эксплуатации:

- диапазон рабочей температуры от минус 20 до плюс 55 °С;
- относительная влажность до 90 % при температуре плюс 30 ºС;
- атмосферное давление от 60 до 106,7 кПа (от 460 до 800 мм рт. ст.).

Маркероискатели выполнены в корпусе исполнения IP54 по ГОСТ 14254.

По электромагнитной совместимости маркероискатели соответствуют ГОСТ Р 52459.32-2009 с учетом ГОСТ 32134.1-2013.

В связи с постоянным совершенствованием маркероискателей, конструктивными изменениями, повышающими его надежность и улучшающими условия эксплуатации, возможны небольшие расхождения между выпускаемыми изделиями и конструкцией, описанной в данном РЭ.

# *ВНИМАНИЕ! Перед включением маркероискателей ознакомьтесь с настоящим РЭ.*

## **1 Описание и работа**

1.1 Маркероискатели предназначены для поиска электронных маркеров и определения их глубины залегания с возможностью записи показаний с привязкой к координатам, полученным от внешнего GPS/ГЛОНАСС-модуля и последующей их передачей для просмотра на компьютере или устройстве с ОС Android.

 Дополнительно маркероискатель «Сталкер» ПМ-3 позволяет считывать данные из интеллектуальных электронных маркеров серий 1400-XR-iD, 1200-XR-iD.

1.2 Основные технические характеристики

1.2.1 Основные технические характеристики приведены в таблице 1.2.1.

Таблица 1.2.1 – Основные технические характеристики

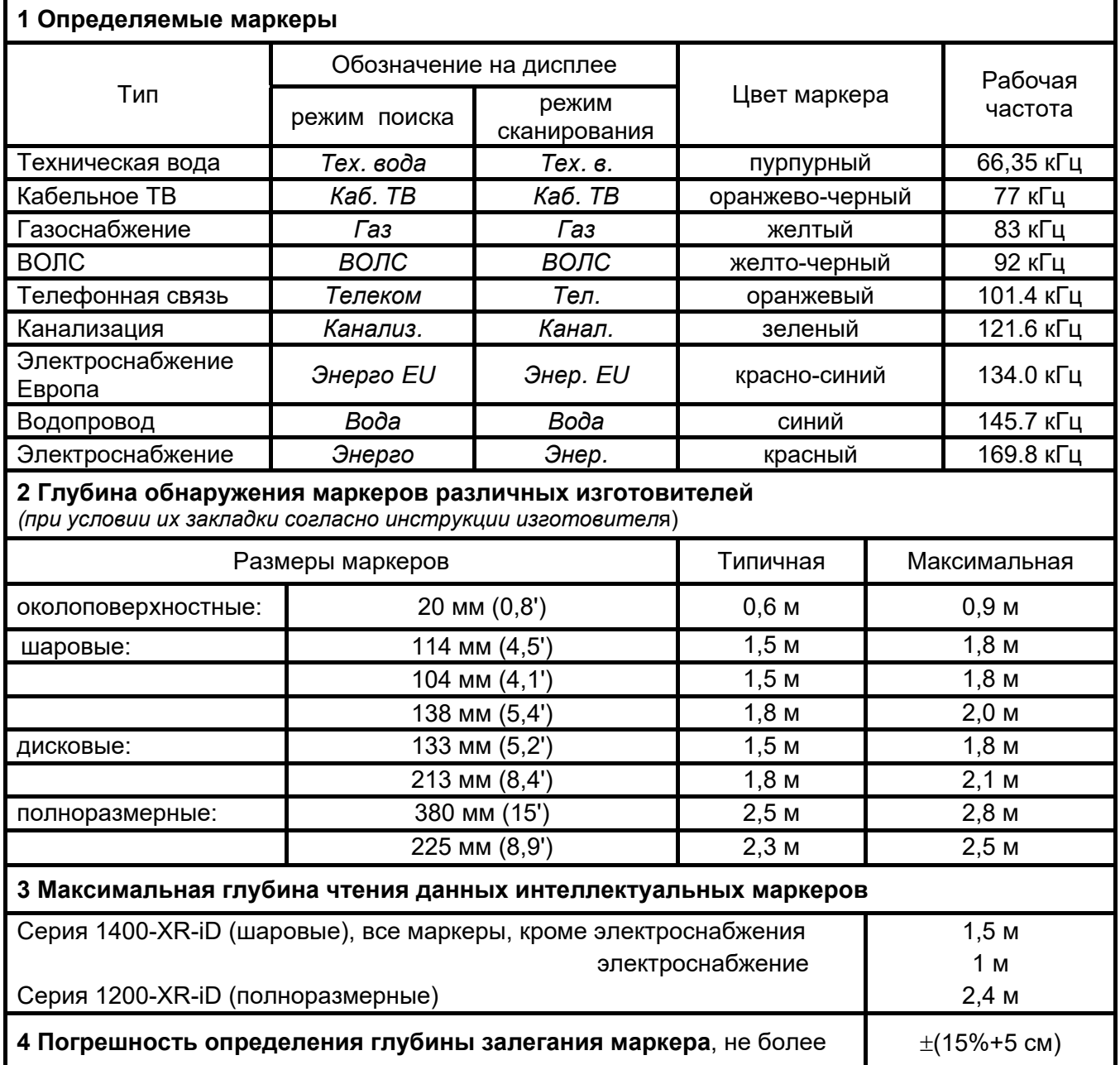

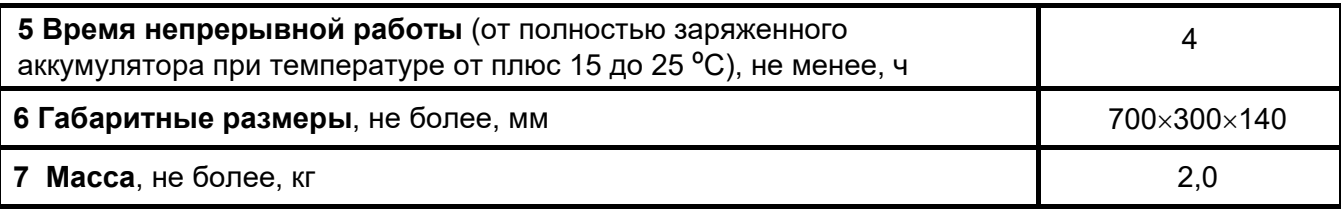

1.2.2 Маркероискатель имеет ступенчатую регулировку усиления входного сигнала с шагом 6 дБ (каждый шаг изменяет усиление в два раза).

1.2.3 Диапазон напряжения питания от 15 до 9,5 В. Питание осуществляется от 2-х (двух) никель-металл-гидридных (Ni-Mh) аккумуляторов номинальным напряжением «6 В», емкостью «2000 мАч» или от 8-и (восьми) элементов питания 1,5В типоразмера АА, устанавливаемых в батарейные отсеки из комплекта поставки.

1.2.4 Маркероискатель имеет индикацию уровня заряда батареи и автоматическое отключение во избежание чрезмерного разряда.

1.2.5 Маркероискатель при подключении блока питания обеспечивает зарядку аккумулятора и защиту от перезаряда.

1.2.6 Срок службы не менее 6 лет.

1.3 Комплектность поставки приведена в таблице 1.3.

Таблица 1.3 – Комплектность поставки

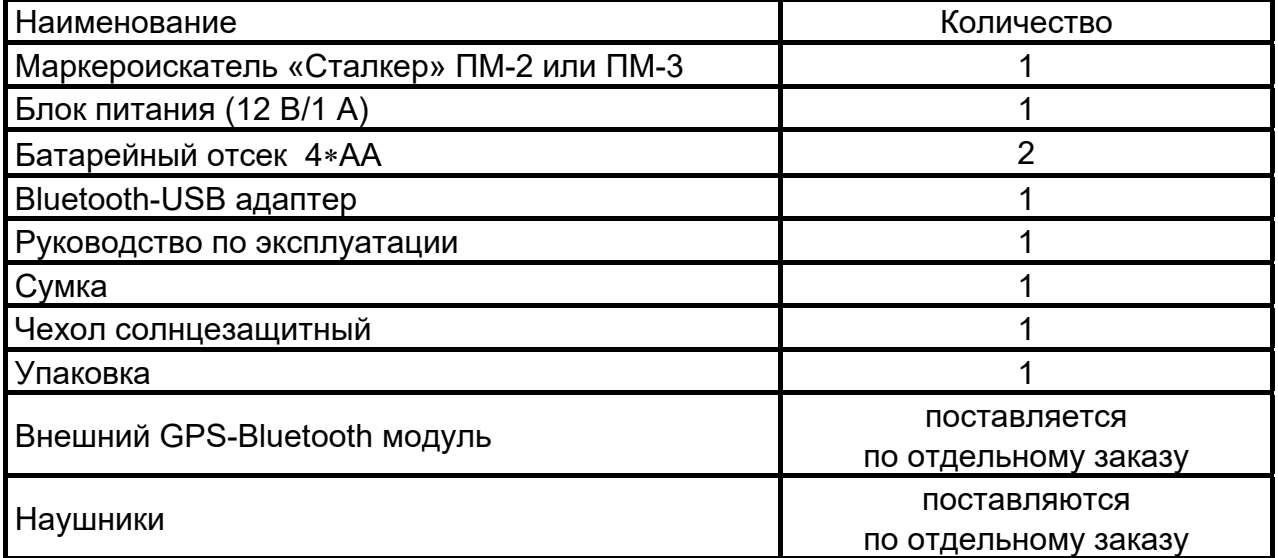

## **1.4 Устройство и работа**

1.4.1 Внешний вид маркероискателя изображен на рисунке 1.4 а.

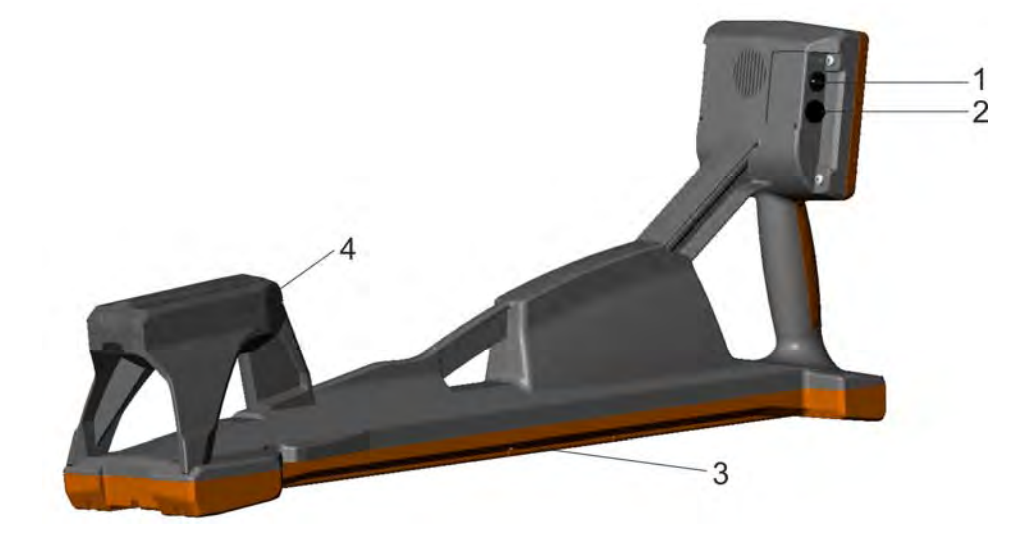

Рисунок 1.4 а – Внешний вид маркероискателя. На рисунке: 1 - гнездо для подключения блока питания,  $\oplus \rightarrow \ominus$ ; 2 - гнездо для подключения наушников 6,3 мм; 3- крышка отсека питания; 4 – модуль приемной антенны

Для повышения удобства работы в солнечную погоду предусмотрена установка чехла солнцезащитного. Чехол крепится двумя лентами на «липучках» за ручку маркероискателя. Вид с установленным чехлом показан на рисунке.

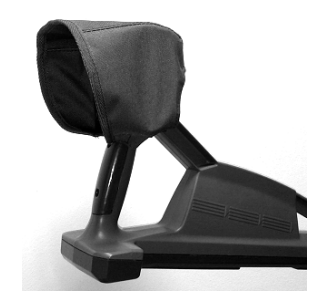

1.4.2 Передняя панель маркероискателей изображена на рисунке 1.4 б.

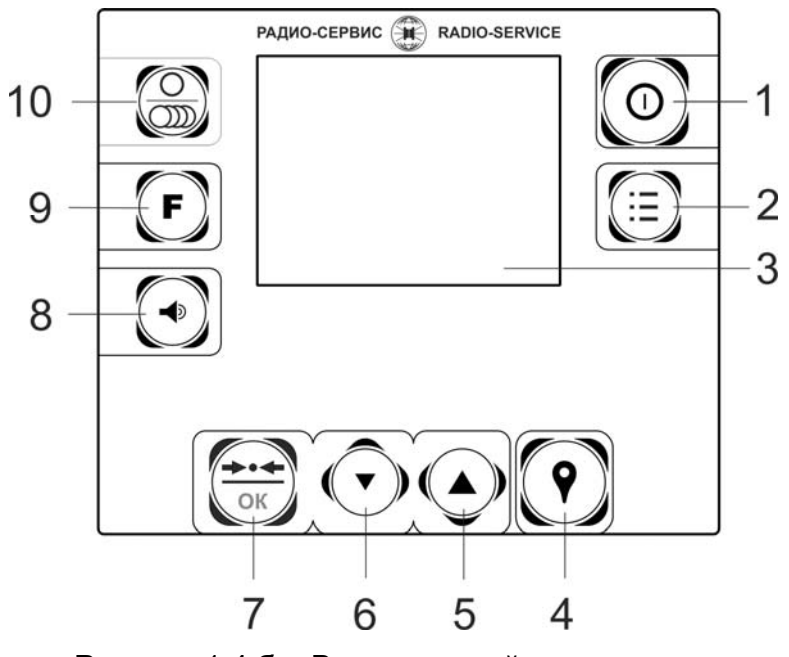

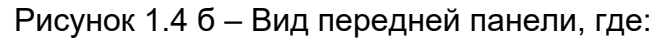

1 - кнопка $\left(\mathbf{\Phi}\right)$  – включение и выключение;

2 - кнопка $\left(\frac{1}{2}\right)$  – вход/выход в/из «МЕНЮ»;

3 - индикатор;

4 - кнопка  $\left( \mathbf{\Psi} \right)$  записи отображаемых на экране параметров и координат GPS для дальнейшей передачи в ПК;

5, 6 - кнопки увеличения / уменьшения усиления и перемещения по «МЕНЮ»;

 $7 -$ кнопка  $\overline{3}$  у ПМ-2 и  $\overline{3}$  у ПМ-3 – Установка оптимального усиления для данного уровня сигнала. В «МЕНЮ» – включение/выключение выбранной опции. Дополнительно у ПМ-3 чтение данных интеллектуальных маркеров.

8 - кнопка изменения громкости;

9 - кнопка  $\left(\mathbf{F}\right)$  – переключение типов маркеров;

10 - кнопка  $\circledcirc$  выбора режима поиска маркеров: поиск маркера одного типа или режим сканирования.

1.4.3 Описание принципа действия маркероискателя

Расположенная внутри корпуса маркероискателя передающая антенна периодически излучает импульсы электромагнитного поля на рабочей (резонансной) частоте маркера определенного типа. Эти импульсы возбуждают резонансный LCконтур маркера, излучение магнитного поля которого принимается приемной антенной, усиливается и обрабатывается цифровым сигнальным процессором.

Далее уровень сигнала отображается на экране в виде линейной шкалы и цифрого значения в «дБ». Показания шкалы на экране дублируется звуковым сигналом, уровень которого регулируется.

#### **2 Использование по назначению**

#### **2.1 Подготовка к работе**

Извлеките маркероискатель из сумки и проверьте исправность защитных крышек, креплений, отсутствие механических повреждений на корпусе и блоке питания.

В случае если маркероискатель находился при температуре, отличной от рабочей, перед использованием его необходимо выдержать при рабочей температуре не менее 30 минут.

2.2 Зарядка аккумулятора

Для питания маркероискателя используются 2 (два) никель-металл-гидридных аккумулятора «5Н-АА2000ВТ» (РАПМ.436244.008) 6 В, 2000 мАч со встроенным термодатчиком.

*Примечание. Перед зарядкой убедитесь, что в батарейный отсек установлен аккумулятор, а не батареи. Пренебрежение данным правилом может привести к повреждению маркероискателя.* 

*Примечание. Зарядка аккумулятора проводиться при температуре окружающего воздуха от плюс 10 до плюс 30 ºС. Пренебрежение данным правилом снижает ресурс аккумулятора.* 

Степень заряда аккумулятора отображается на экране условным символом в виде «батарейки».

Для зарядки аккумуляторов подключить штекер блока питания из комплекта поставки прибора к соответствующему гнезду прибора. Блок питания включить в сеть «220 В». Процесс заряда аккумулятора отображается заполнением символа «Батарея» на экране. По завершению зарядки символ «Батарея» заполнен.

Для зарядки полностью разряженного аккумулятора требуется от 6 до 8 часов.

При длительном неиспользовании рекомендуется один раз в три месяца проводить подзарядку аккумулятора.

#### **3 Работа с маркероискателем**

Для включения (выключения) нажмите кнопку  $\mathcal{Y}$ . После включения маркероискатель переходит в последний перед выключением режим работы.

Уровень напряжения питания отображается в виде символа «Батарея» в верхнем правом углу: площадь затемнения символа пропорциональна напряжению питания. При снижении напряжение питания ниже 9 В на индикаторе появляется надпись «Аккумулятор разряжен. Отключение» и маркероискатель выключается, необходимо зарядить аккумуляторы согласно п. 2.2 или заменить элементы питания в батарейных отсеках согласно п. 5.3.

#### **3.1 Управление и сервисные возможности (меню)**

Для входа в меню (рисунок 3.1а) и выхода из него нажмите кнопку  $\left(\frac{1}{2}\right)$ Навигация по пунктам меню осуществляется с помощью кнопок редактирование выбранного пункта (выбранный пункт выделен инверсно) и подтверждение  $-$  по нажатию кнопки  $\overbrace{\text{OK}}^{\text{max}}$ 

В подменю **«Набор маркеров»** (рисунок 3.1а) имеется возможность исключить или добавить в набор доступных для поиска типы маркеров. Активные типы маркеров, доступные в дальнейшем при выборе кнопкой  $\mathbf{\mathbf{\mathbb{F}}}.$  отмечены знаком « $\mathbf{\mathbf{\mathbb{W}}}.$  Для добавления или удаления маркера из списка доступных, выберите соответствующую позицию и нажмите кнопку .

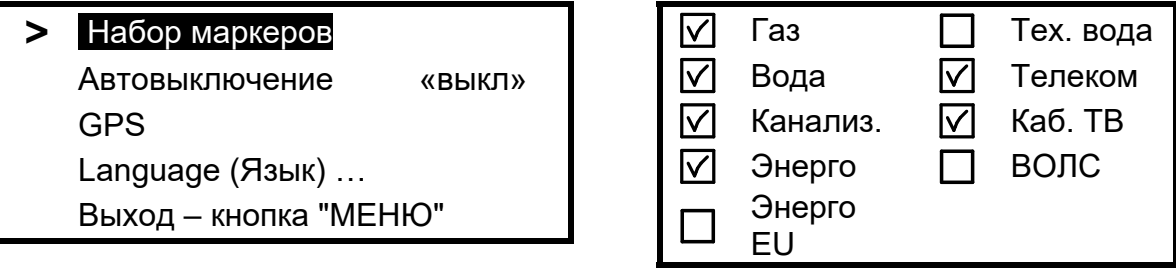

Рисунок 3.1а - Выбор доступных маркеров

В подменю **«Автовыключение»** (рисунок 3.1б) имеется возможность установить время отключения маркероискателя после последнего нажатия любой кнопки. Выбор происходит по циклу Выкл→10→20→…90 мин→Выкл. По умолчанию время автовыключения установлено 30 мин.

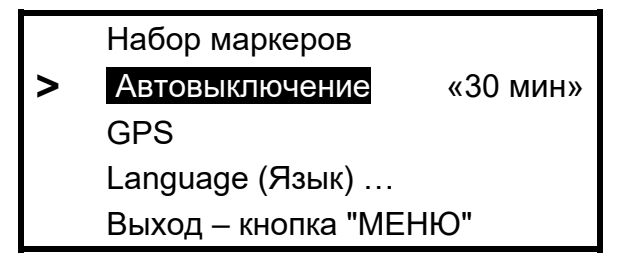

Рисунок 3.1б - Настройка времени автоотключения

В подменю **«GPS**» (доступно только из режима поиск маркера одного типа) имеется возможность установить соединения с GPS-Bluetooth модулем, установить соединения с персональным компьютером, настроить работу маркероискателя с GPSмодулем и отредактировать журнал треков, сохраненных в памяти маркероискателя. Более подробное описание представлено в п. 4.

В подменю **«Language**» (рисунок 3.1г) доступен выбор языка.

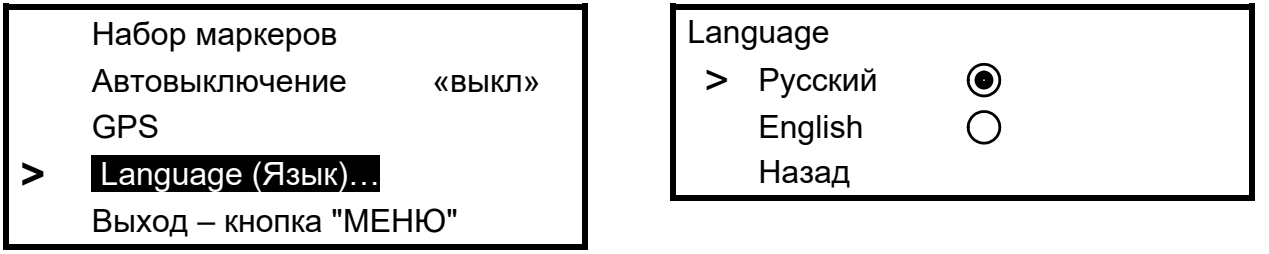

Рисунок 3.1г – Выбор языка

# **3.2 Поиск маркеров и определение их глубины залегания**

*Примечание. Все методы определения положения электронных маркеров основаны на анализе относительных изменений определяемых величин сигналов и требуют от оператора приобретения оператором определённых практических навыков.* 

3.2.1 Поиск маркера одного типа и определение его глубины залегания

Вид индикатора в режиме поиска одного типа маркера с одновременным определением глубины его залегания представлен на рисунке 3.2.а.

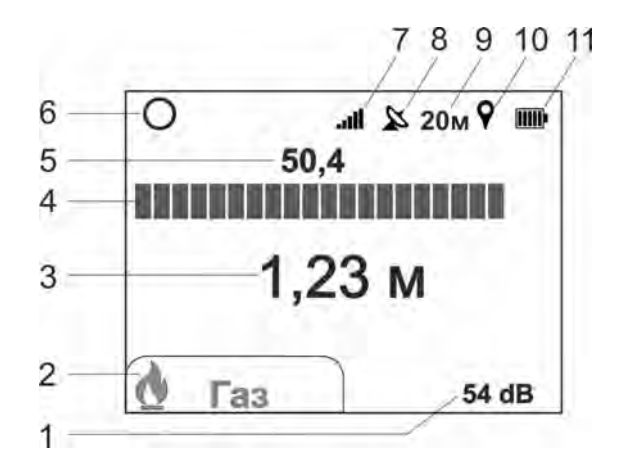

Рисунок 3.2а – Вид индикатора в режиме поиска одного типа маркера, где:

1 – уровень усиления;

2 – тип маркера;

3 – расстояние до маркера (глубина);

4 – шкала относительного уровня сигнала от маркера;

5 – уровень сигнала от маркера в «дБ» (*при перегрузке меняет свой цвет на красный)*;

6 – символ работы в режиме поиска одного типа маркера;

7 – индикатор уровня громкости;

8 – символ состояния связи с GPS-модулем, « $\mathbb{X}_n$  или « $\widehat{\mathfrak{F}}$ » (см. п. 4.1);

9 – пройденная дистанция (см. п. 4.3).

10– символ записи в трек « $\mathbf{Y}_2$ », отображается в момент записи (см. п. 4.2);

11 – символ «БАТАРЕЯ»- уровень напряжения источника питания;

Кнопкой  $\overline{\textcircled{\tiny{\textcirc}}}$  выберете режим поиска одного типа маркера «О», кнопкой  $\textcircled{\tiny{\textcircled{\tiny{\textcirc}}}}$ необходимый тип маркера.

Расположите маркероискатель вертикально. Кнопками  $\bigcirc \left( \blacktriangle \right)$  установите такое усиление, чтобы светилась не более 1/3 шкалы индикатора. Далее с небольшой скоростью начните обход территории с предполагаемым маркером, перемещая маркероискатель из стороны в сторону. Обход неизвестной территории рекомендуется проводить «змейкой», при этом ширина прохода не должна превышать 1 м.

В момент, когда маркероискатель окажется в зоне действия маркера, шкала и показания уровня сигнала увеличатся, при этом изменятся тон и громкость звукогово сигнала (рисунок 3.2б). По мере приближения к маркеру уровень сигнала будет увеличиваться и приведет к переполнению шкалы индикатора, поэтому кнопками корректируйте усиление таким образом, чтобы светилась примерно 3/4 шкалы.

В маркероискателе предусмотрена автоматическая установка усиления: при каждом нажатии кнопки  $\overline{\text{Cov}}$  усиление установиться таким образом, что будет светиться 3/4 шкалы индикатора.

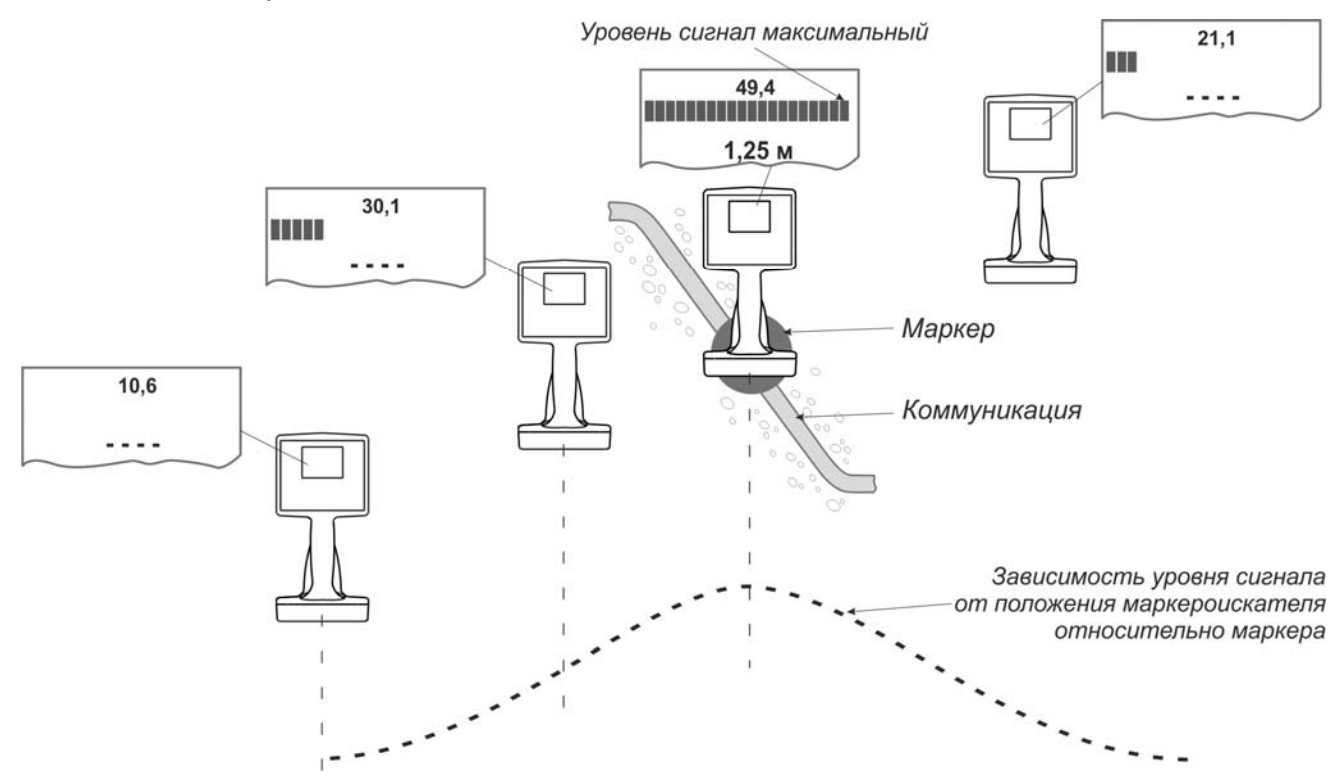

Рисунок 3.2б – Зависимость уровня сигнала от положения маркероискателя

Для уточнения положения маркера перемещайте маркероискатель влевовправо, вперед-назад: когда маркероискатель расположен прямо над маркером, показания уровня сигнала будут максимальными. Смещение маркероискателя в сторону от маркера приведет к уменьшению шкалы индикатора.

*Примечание. Поисковый сигнал маркероискателя так же отражается и принимается от маркеров другого типа, хоть и в значительно меньшей степени, однако в ситуации, когда маркер другого типа расположен очень близко к поверхности, показания уровня сигнала от него могут заметно не отличаться от искомого, расположенного глубоко. Поэтому при наличии на обследуемой территории маркеров другого типа рекомендуется проверить уровень сигнала от маркера на других частотах (последовательно переключить тип маркеров) или перейти в режим сканирования (п. 3.2.2).* 

*Внимание! Некоторые RFID LF метки, например, бесконтактная карточка доступа, находящаяся в кармане оператора, могут влиять на уровень принимаемого сигнала и вносить ошибки в определение положения и глубины закладки маркера.* 

Для определения глубины залегания расположите маркероискатель непосредственно над маркером и удерживайте его **неподвижно не менее 3 секунд** (рисунок 3.2в). Показания глубины залегания маркера выводятся автоматически. Достоверными следует считать показания глубины, отображаемые на индикаторе зеленым цветом. Красное свечение значения глубины залегания означает, что уровень сигнала от маркера недодстаточен для корректного вычисления глубины. А в случае слабого сигнала, например большая глубины залегания маркера или маркероискатель расположен от него на значительном удалении, на индикаторе вместо показаний значений глубины будет отображаться символ « **- - -** » .

*Внимание! Значение глубины залегания определяется от нижнего края маркероискателя до центра маркера.* 

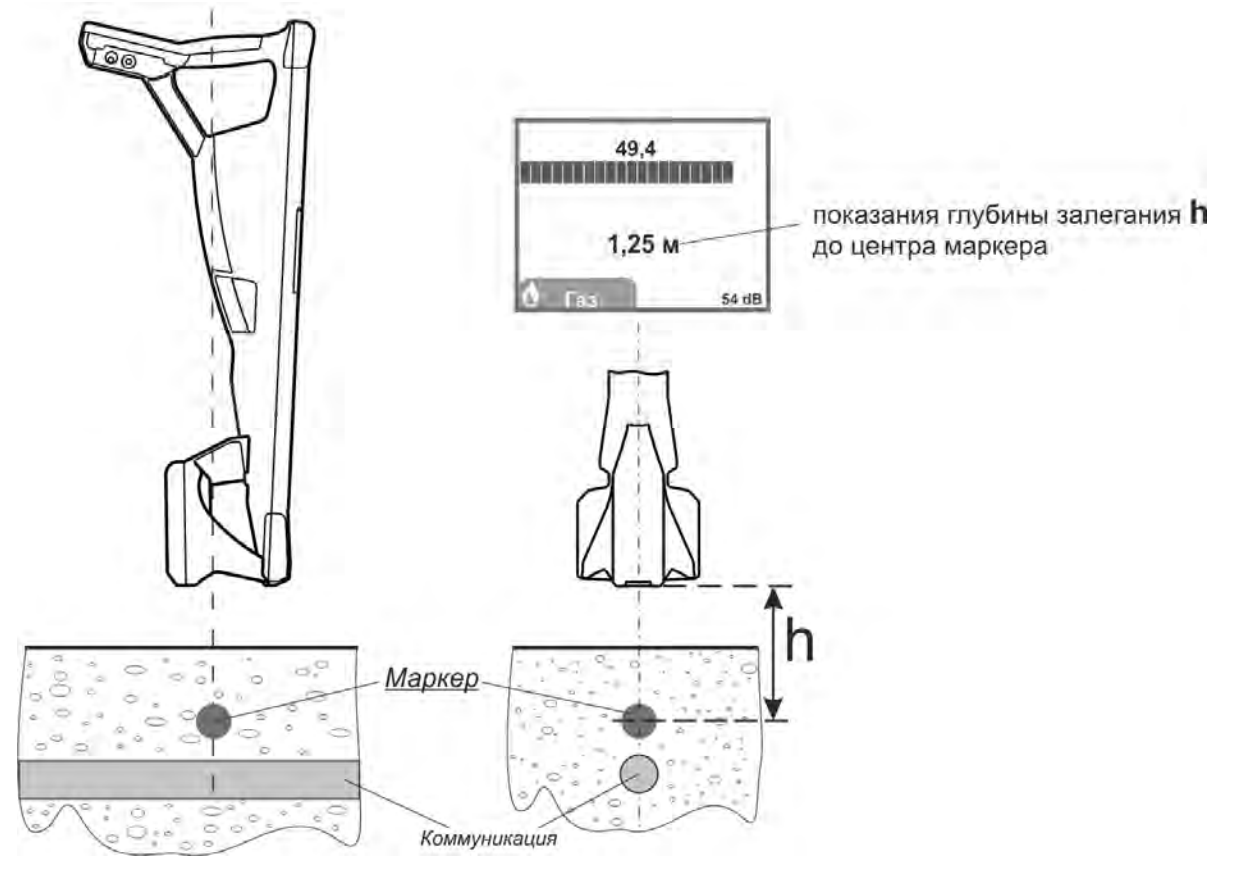

Рисунок 3.2 в – Определение глубины залегания

*Примечание. При небольшом удалении от маркера показание глубины залегания будет увеличиваться. Таким образом, наиболее достоверно будет показание минимального значения глубины залегания.* 

Ошибка в показаниях глубины залегания может быть вызвана искажением магнитного поля от близкорасположенных соседних маркеров и крупных металлических предметов.

Проверить правильность определения глубины, если она не превышает предельную для данного типа маркера, можно подняв маркероискатель на 0,2 м. Значение глубины должно увеличиться на эту же величину.

3.2.2 Поиск одновременно нескольких типов маркеров (режим сканирования)

В маркероискателе имеется возможность одновременно определить наличие и предварительное местоположение до 4 маркеров различного типа. Вид индикатора в режиме сканирования представлен на рисунке 3.2г.

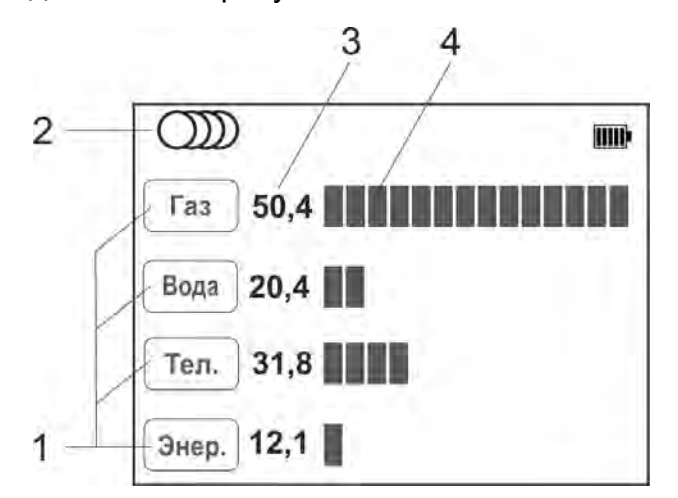

Рисунок 3.2г – Вид индикатора в режиме сканирования маркеров, где:

1 – тип маркера;

2 – символ работы в режиме сканирования;

3 – уровень сигнала от маркера в «дБ»;

4 – шкала относительного уровня сигнала от маркера;

Кнопкой  $\overline{\text{CD}}$  выберете режим поиска нескольких типов маркеров «  $\overline{\text{CDD}}$  ». В пункте меню «Набор маркеров» (см. п. 3.1) выберите до 4-х типов маркеров, наличие и местоположение которых необходимо определить.

Кнопками  $\bigcirc$  ( $\blacktriangle$ ) установите такое усиление, чтобы светилась не более 1/3 любой шкалы. Далее с небольшой скоростью начните обход территории с предполагаемыми маркерами, перемещая маркероискатель из стороны в сторону.

В момент, когда маркероискатель окажется в зоне действия одного из маркеров, шкала и показания уровня сигнала напротив этого типа маркера увеличатся, например, как показано на рисунке 3.2г в случае приблежения к газовому маркеру.

Далее для уточнения положения конкретного типа маркера и определения глубины его залегания перейдите в режим поиска маркеров одного типа и продолжите работу как описано в п. 3.2.1.

*Примечание. В данном режиме отклик шкалы на изменение положения маркероискателя имеет более грубую и замедленную реакцию, а так же меньшую чувствительность к глубоко расположенным маркерам на фоне сильных помех, что можно отнести к недостаткам данного режима по сравнению с режимом поиска маркера одного типа.* 

3.3.3 Чтение данных из интеллектуальных маркеров (только «Сталкер» ПМ-3)

Маркероискатель «Сталкер» ПМ-3 позволяет считывать данные из интеллектуальных электронных маркеров серий 1400-XR-iD, 1200-XR-iD.

В режиме поиска расположите маркероискатель непосредственно над маркером, затем для чтения нажмите и удерживайте 2 секунды кнопку <sup>@|ок/</sup>. По окончании чтения на индикаторе отобразятся индивидуальный номер маркера и записанные в него данные.

*Примечание. Из-за наличия высокочастотных помех глубина чтения данных из маркера может отличаться от максимально заявленной. В этих случаях рекомендуется максимально возможно приблизить маркероискатель к маркеру, например, сделав углубление над местом его закладки, или повторить попытку чтения через некоторое время.* 

#### **4 Запись и просмотр треков**

В маркероискателе имеется возможность записи в энергонезависимую память величину уровня сигнала от маркера, глубину его залегания и данные интеллектуальных маркеров, в том числе с привязкой к координатам и времени, полученным от внешнего GPS/ГЛОННАС-*Bluetooth* модуля (далее GPS-модуль) или от GPS-модуля смартфона. Связь с внешним GPS-Bluetooth модулем осуществляется по беспроводной связи «Bluetooth» стандарта 2.0, 2.1 или 3.0 (поддержка профиля SPP).

Точность определения координат зависит от технических характеристик приемного устройства (внешнего GPS/ГЛОННАС-модуля или GPS-модуля смартфона), а также количество спутников в прямой видимости, их расположение, наличие отраженных сигналов, влияние ионосферы, неточность часов спутников и т.п.

*Примечание! При использовании GPS-приёмников с возможностью передачи координат через «Bluetooth», например, обладающих более высокими точностными характеристиками, необходимо чтобы GPS-приёмник выдавал данные в формате NMEA-0183 RMC и GGA, частота обновления данных 1 секунда.* 

#### **4.1 Работа маркероискателя с внешними GPS-устройствами**

4.1.1 Настройки маркероискателя для работы с внешним GPS-*Bluetooth*  модулем

GPS-модуль разместите в непосредственной близости от маркероискателя, например, в кармане солнцезащитного чехла.

Для привязки GPS-модуля к маркероискателю при первом сопряжении в «Меню» выберите пункт «GPS» > «Соединение с GPS» > «PIN код». Установите PIN код GPS-модуля. Чаще всего это «0000» или «1234». В случае иного кода, указанного производителем GPS-модуля, выберите пункт «Ручной ввод» и кнопками  $\subset$ установите требуемый код.

Соединение с GPS **Включение** Поиск GPS модуля Информация PIN код … Назад

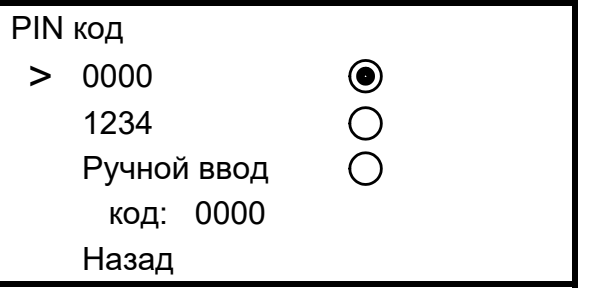

Далее в «Меню» выберите «GPS» > «Соединение с GPS» > «Поиск GPS модуля». По окончании поиска из списка найденных выберите Ваш GPS-модуль. Подтвердите выбор кнопкой (\*\*\*). Далее в пункте «Информация» доступны имя или адрес GPS-модуля, количество видимых им спутников, определяемые им координаты и время.

Состояние связи с GPS-устройством индицируется символами « ? » и «  $\mathbb{X}$ » (поз. 8 на рис. 3.2а) и описано в таблице 4.1

Таблица 4.1 – состояние связи с GPS-устройством

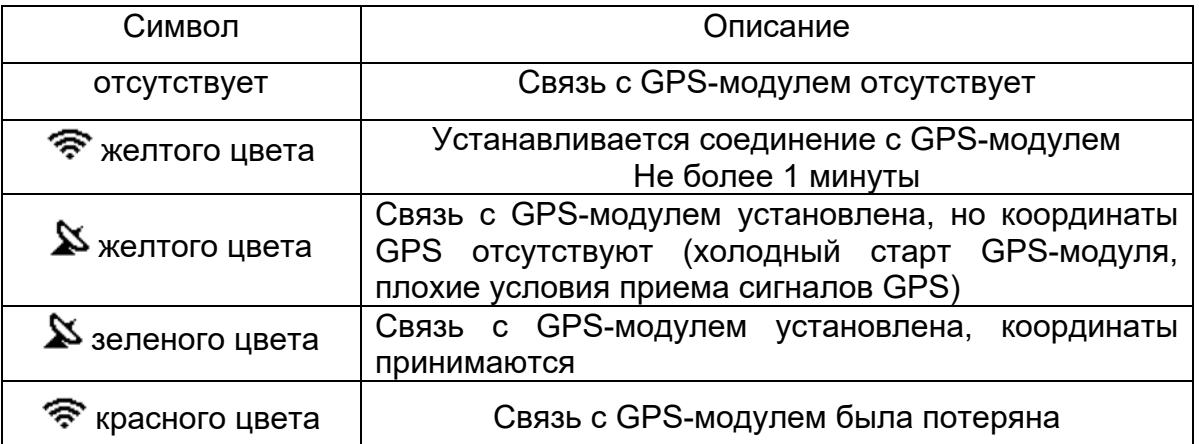

В дальнейшем соединение с ранее выбранным GPS-модулем осуществляется автоматически после нажатия на кнопку  $\bullet$  и выбора трека для записи (см. п. 4.2) либо через «Меню» > «GPS» > «Соединение с GPS» > «Включение».

*Примечание. Время холодного старта (например, первое включение после длительного неиспользования GPS-модуля) в зависимости от модели GPS-модуля и количества видимых спутников, может достигать 20 минут. При этом на экране символ « » отображается желтым цветом. В дальнейшем время горячего старта будет составлять несколько секунд.* 

4.1.2 Настройки маркероискателя для работы с GPS-модулем смартфона

Вместо внешнего GPS-Bluetooth модуля для передачи координат в маркероискатель возможно использовать смартфон со встроенным GPS-модулем, который удовлетворял бы Вас точностью позиционирования.

Смартфон должен работать на операционной системе Android не ниже 6.0.

С сайта www.radio-service.ru в разделе «Трассоискатели «Сталкер» скопируйте на смартфон и установите Android-приложение «Stalker-terminal». Для установки приложения в настройках смартфона необходимо разрешить установку приложений из неизвестных источников.

Разместите смартфон поблизости к маркероискателю, так, чтобы он обеспечивал прием наибольшего количества спутников.

При первом сопряжении смартфона в «Меню» маркероискателя выберите пункт «GPS» > «Соединение с GPS» > «PIN код» > «Ручной ввод». Кнопками  $(v)$  ) установите код 5106.

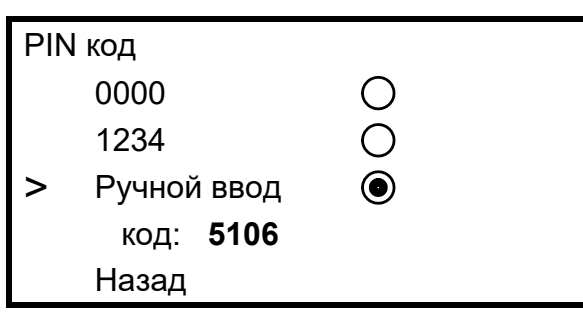

Далее:

- запустите на смартфоне приложение «Stalker-terminal»;

- в главном окне приложения нажмите «Передача координат», дождитесь появления навигационных данных о количестве спутников, после чего нажмите «Установить соединение»;

- при первом сопряжении смартфона с маркероискателем в «Меню» маркероискателя выберите «GPS» > «Соединение с GPS» > «Поиск GPS модуля». По окончании поиска из списка найденных выберите Ваш смартфон. В дальнейшем соединение с ранее выбранным смартфоном осуществляется автоматически после

нажатия на кнопку  $\left( \bigtriangledown \right)$  и выбора трека для записи (см. п. 4.2).

- при запросе введите в смартфон код 5106;

При наличии в смартфоне связи с Интернетом на его экране будет отображаться Ваше текущее положение на карте «Google Maps». При отсутствии Интернета карта отображаться не будет.

В остальном индикация состояния связи с GPS-модулем аналогична п. 4.1.1.

#### **4.2 Запись треков**

*ВНИМАНИЕ! Запись треков возможна только в режиме поиска маркера одного типа, в режиме сканирования данная функция не доступна.* 

Для сохранения в памяти информации об уровне сигнала от маркера и глубине

его залегания при нахождении над маркером нажмите на кнопку

При первом после включения нажатии кнопки  $\mathbf{U}$  маркероискатель переходит в раздел «Меню» > «Сохранять трек как», в котором следует выбрать, создать ли новый трек для записи - «Новый» или продолжить

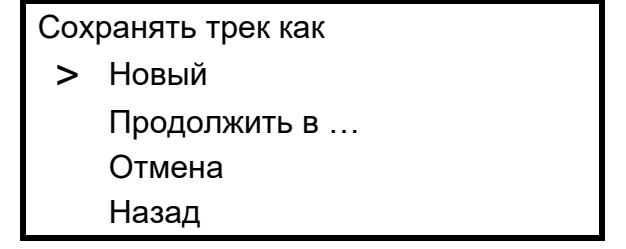

запись в уже существующий - «Продолжить в …». После выбора установится связь с GPS-устройством, которое было заранее прописано в марекроискателе (см. п. 4.1).

Далее при следующих нажатиях кнопки  $\left( \mathbf{\Psi} \right)$  данные будут записываться в этот

трек. В момент записи точки в трек на экране кратковременно загорается символ « $\blacktriangledown$ » (поз. 10 на рис. 3.2а), при этом, если сохраненная в трек точка содержит координаты GPS символ будет зеленого цвета, а если запись произошла без привязки к координатам, то красного.

Для создания в треке точек помеченных особым образом, например, чтобы отметить место отвода трубопровода или наличие кабельной муфты, следует нажать и удерживать в течение 2 секунд кнопку  $\left( \bigotimes \right)$  (прозвучит длительный звуковой сигнал). При просмотре записанных данных в программе «Stalker-terminal» такая точка в версии для ПК в графе «Метка» будет помечена символом « ! » или символом <sup>у</sup> зеленого цвета на треке в версии для смартфона.

## **4.3 Дистанция**

На основании получаемых от внешнего GPS-модуля координат, маркероискатель рассчитывает и отображает на экране (поз. 9 на рис. 3.2а) пройденную дистанцию:

- «От последней метки» - как расстояние прямолинейного отрезка от последней точки, отмеченной нажатием на кнопку  $\bigcirc$  до текущего местоположения;

- «Сумма от нач. метки» - как сумму расстояний между точками отмеченными

кнопкой  $\left( \blacktriangledown \right)$  начиная с первой, плюс расстояние от последней точки до текущего местоположения. Это позволяет отображать пройденное расстояния не только для прямолинейных участков, но и состоящих из ломаных линий. Для этого при каждой

смене направления движения необходимо нажимать кнопку .

Выбор того или иного варианта осуществляется в разделе «Меню» > «GPS» > «Настройки GPS» > «Дистанция».

Настройки GPS Сохранять трек как …

> Дистанция… Часовой пояс 4 Назад

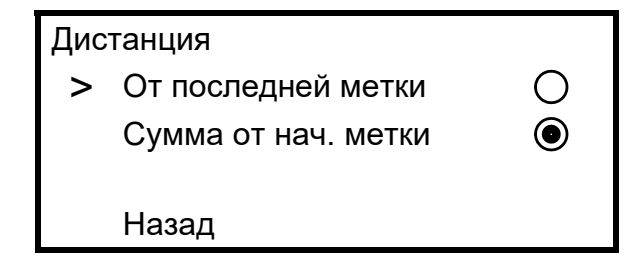

Значение дистанции не сохраняется в энергонезависимой памяти и обнуляется при выключении маркероискателя.

#### **4.4 Журнал**

Список треков, записанных в памяти маркероискателя, может быть просмотрен через «Меню» > «GPS» > «Журнал» > «Просмотр».

GPS

Соединение с GPS … Соединение с ПК Настройки GPS …

> Журнал … Назад

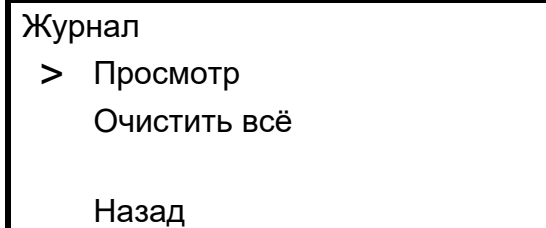

Для каждого трека отображается его номер, дата и время (если есть) первой записанной точки трека и количество точек в треке. Перебор треков осуществляется

кнопками  $\left(\bigtriangledown(\blacktriangle)$ , удаление трека кнопкой  $\left(\blacktriangledown\right)$ .

#### **4.5 Передача и просмотр треков на ПК или смартфоне**

В маркероискателе имеется возможность передачи данных в ПК или смартфон. Данные передаются из памяти маркероискателя по беспроводной связи и сохраняются в виде файлов содержащих треки.

Для работы с данными используется специализированная программа «Stalkerterminal», которая позволяет получать от маркероискателя треки с данными, просматривать, редактировать их и сохранять в память.

4.5.1 Передача треков в ПК

Для просмотра данных необходим ПК с операционной системой Windows (Vista, 7, 8, 10). Для передачи данных в ПК необходимо наличие в нем устройства Bluetooth или применение внешнего Bluetooth-USB адаптера с установленными для него на ПК драйверами.

С сайта www.radio-service.ru в разделе «Трассоискатели «Сталкер» скачайте и установите приложение «Stalker-terminal» (версия не ниже 2.4). Перед загрузкой убедитесь у системных администраторов, что на Вашем компьютере не стоит запрет на загрузку и установку сторонних программ.

Далее для передачи данных на компьютер:

- запустите программу «Stalker-terminal»;

- расположите маркероискатель поблизости от ПК;

- включите на маркероискателе связь с ПК: «Меню» > «GPS» > «Соединение с ПК»;

- для чтения трека из маркероискателя в программе «Stalker-terminal» во вкладке «Файл выберите «Загрузить трек из устройства».

- в появившемся окне «Выбор трека» выберите трек/ треки из списка и нажмите «ОК». Дождитесь окончания чтения трека.

Программа позволяет просматривать треки с наложением на карты «Яндекс.Карты», «Google Maps» и «OpenStreetMap». Для этого необходимо наличие связи компьютера с сетью Интернет. В случае если доступ в сеть осуществляется через прокси-сервер, необходимо настроить его параметры в настройках программы «Stalkerterminal». При отсутствии связи с сетью Интернет карта отображаться не будет, в остальном программа сохраняет работоспособность.

Дополнительно имеется возможность сохранить данные трека в форматах «.kml» для работы с программой Google Earth или в формат «.csv» для собственных приложений. Для этого при открытом треке во вкладке «Файл» выберите «Экспорт таблицы…». Далее в появившемся окне выберите путь сохранения, имя трека и его тип (формат).

#### Примечание.

В некоторых случаях возможна некорректная работа операционной системы Вашего компьютера с некоторыми Bluetooth-USB адаптерами.

Если при работе с программой не удается установить связь прибора с ПК, то:

- убедитесь, что на панели задач отображается символ Bluetooth и адаптер установлен как «Устройство Bluetooth»;

- проверьте, что имя подключаемого маркероискателя отображаются в окне «Устройства Bluetooth» компьютера.

В противном случае:

- подключите Bluetooth-USB адаптер к другому USB-порту компьютера;

- установите соответствующий драйвер для Bluetooth-USB адаптера;

- замените Bluetooth-USB адаптер.

4.5.2 Передача треков в смартфон

Для просмотра данных необходим смартфон с операционной системой Android не ниже 6.0.

С сайта www.radio-service.ru в разделе «Трассоискатели «Сталкер» скопируйте на смартфон и установите Android-приложение «Stalker-terminal». Для установки приложения в настройках смартфона необходимо разрешить установку приложений из неизвестных источников.

Далее для передачи данных на смартфон:

- включите на маркероискателе связь с ПК: «Меню» > «GPS» > «Соединение с ПК»;

- запустите на смартфоне приложение «Stalker-terminal»;

- для чтения трека из маркероискателя в главном окне приложения нажмите «Загрузка и просмотр треков», далее «Загрузить трек из приемника»;

- при запросе введите в смартфон код 5106;

- в появившемся списке выберите трек/ треки и нажмите «Загрузить». Дождитесь окончания загрузки трека;

- - в появившемся окне «Сохраненные треки» выберите необходимый для просмотра трек/ треки и нажмите кнопку «Открыть».

Программа позволяет просматривать треки с наложением на карту «Google Maps». Для этого необходимо наличие связи смартфона с сетью Интернет. При Интернета карта отображаться не будет, в остальном программа сохраняет работоспособность.

Дополнительно имеется возможность сохранить трек в формате «.track» для дальнейшей работы с ним в программе «Stalker-terminal» на ПК. Для этого в окне «Сохраненные треки» выберите необходимый для экспорта трек и нажмите кнопку «Экспорт для ПК». Далее трек будет сохранен во внутренней памяти смартфона в папке «Stalker-terminal».

 Более подробно о работе с программами можно ознакомиться из фильмов на сайте www.radio-service.ru в разделе «Трассоискатели «Сталкер».

#### **5 Возможные неисправности и методы их устранения**

Возможные неисправности и методы их устранения приведены в таблице 5.

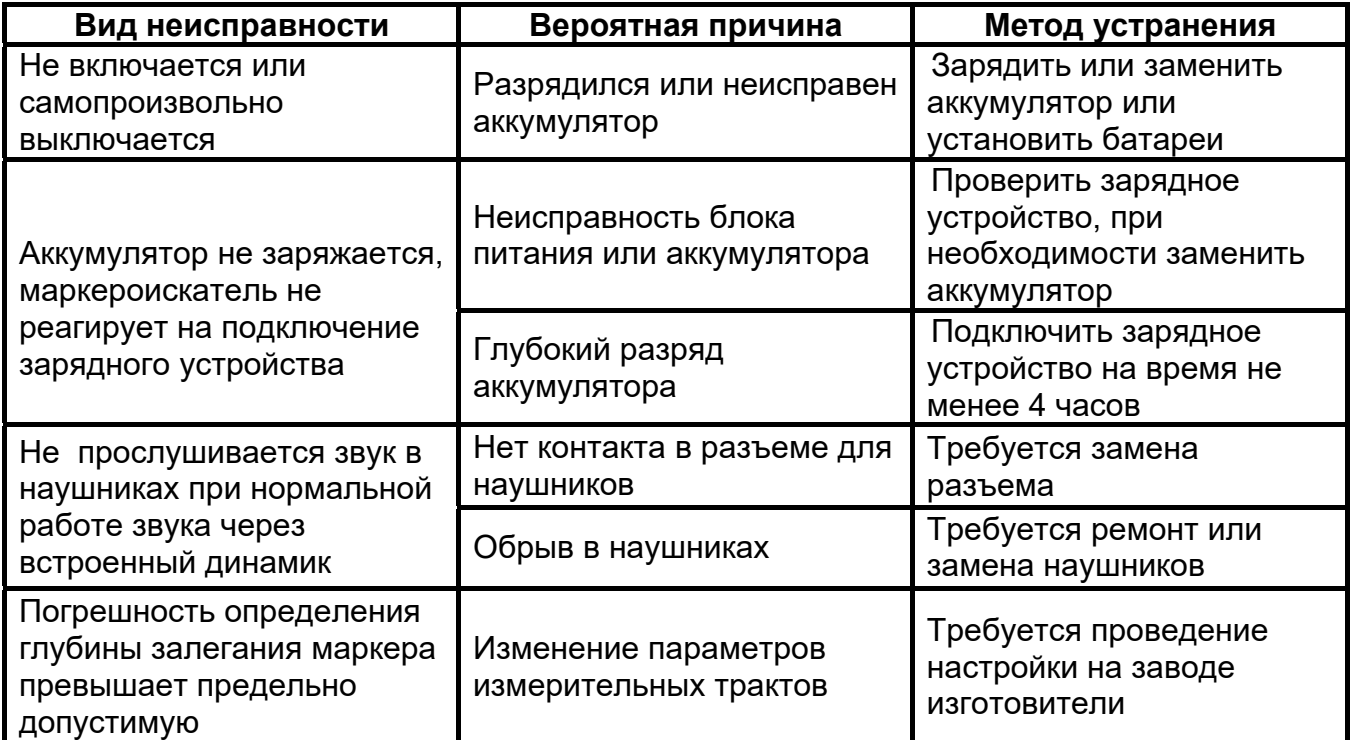

Таблица 5 - Возможные неисправности и методы их устранения

## **6 Техническое обслуживание и ремонт**

6.1 Техническое обслуживание сводится к соблюдению правил эксплуатации,

хранения, зарядке аккумулятора и устранению неисправностей.

6.2 Ремонт маркероискателя допускается только на предприятииизготовителе или в специализированных ремонтных предприятиях.

6.3 Замена аккумулятора или сменных элементов питания

Для замены элементов питания необходимо:

- извлечь винты крепления крышки отсека питания и снять крышку;

- извлечь сначала первый аккумулятор (батарейные отсек) и отсоединить разъём, идущий к нему, затем второй;

- заменить аккумуляторы или элементы питания в батарейных отсеках;

- соединить первый аккумулятор (батарейный отсек) и поместить его в отсек питания, затем второй, при этом между аккумуляторами необходимо установить штатную изолирующую прокладку;

- далее установить и закрепить винтами крышку отсека питания;

- провести зарядку аккумуляторов.

## **7 Транспортирование и хранение**

Транспортирование маркероискателя осуществляется в штатной упаковке всеми видами транспорта, кроме негерметичных неотапливаемых отсеков самолета.

Условия транспортирования и хранения должны соответствовать:

- температура окружающего воздуха от минус 50 до плюс 70 ºС;
- относительная влажность до 95 % при плюс 30 ºС;
- транспортная тряска до 120 уд/мин с ускорением 30 м/с**<sup>2</sup>** , до 1 часа;
- атмосферное давление от 60 до 106,7 кПа (от 460 до 800 мм рт. ст.).

## **8 Утилизация**

Утилизация маркероискателя производится эксплуатирующей организацией и выполняется согласно нормам и правилам, действующим на территории страны.

В состав маркероискателя не входят экологически опасные элементы.

## **9 Свидетельство о приемке**

Маркероискатель ПМ-2 ПМ-3 №

**ненужное зачеркнуть регистрационный номер** 

соответствует техническим условиям РАПМ.464419.001ТУ и признан годным для эксплуатации.

Начальник ОТК

 **МП \_\_\_\_\_\_\_\_\_\_\_\_\_\_\_\_\_\_\_\_ \_\_\_\_\_\_\_\_\_\_\_\_\_\_\_\_\_\_\_\_\_\_\_ личная подпись расшифровка подписи** 

**\_\_\_\_\_\_\_\_\_\_\_\_\_\_\_\_\_\_ число, месяц, год** 

## **10 Гарантии изготовителя**

Предприятие-изготовитель гарантирует соответствие маркероискателя техническим требованиям при соблюдении правил эксплуатации, транспортирования и хранения.

Гарантийный срок эксплуатации маркероискателя 18 месяцев c даты изготовления или даты продажи (при наличии соответствующей отметки о продаже), но не более 24 месяцев с даты изготовления.

Гарантийный срок эксплуатации продлевается на период от подачи рекламации до устранения неисправностей.

Гарантийный срок не распространяется на аккумулятор.

Реквизиты предприятия-изготовителя:

426000,Россия, г. Ижевск, а/я 10047, ул. Пушкинская, 268,

АО «НПФ «Радио-Сервис».

Тел. (3412) 43-91-44. Факс. (3412) 43-92-63.

E-mail: оffice@radio-service.ru Интернет: www.radio-service.ru

Заполняется фирмой-продавцом:

Дата продажи \_\_\_\_\_\_\_\_\_\_\_\_\_\_\_\_\_\_\_\_\_\_\_\_\_\_\_\_\_\_\_\_

Наименование продавца \_\_\_\_\_\_\_\_\_\_\_\_\_\_\_\_\_\_\_\_\_\_\_\_\_\_\_\_\_\_\_\_\_\_\_\_\_\_\_\_\_\_\_

Адрес продавца\_\_\_\_\_\_\_\_\_\_\_\_\_\_\_\_\_\_\_\_\_\_\_\_\_\_\_\_\_\_\_\_\_\_\_\_\_\_\_\_\_\_\_\_\_\_\_\_\_\_\_

Телефон продавца \_\_\_\_\_\_\_\_\_\_\_\_\_\_\_\_\_\_\_\_\_\_\_\_\_\_\_\_\_\_\_\_\_\_\_\_\_\_\_\_\_\_\_\_\_\_\_\_

Место для печати

## **11 Сведения о движении маркероискателя при эксплуатации**

11.1 Сведения о движении маркероискателя при эксплуатации приводят в таблице 11.1.

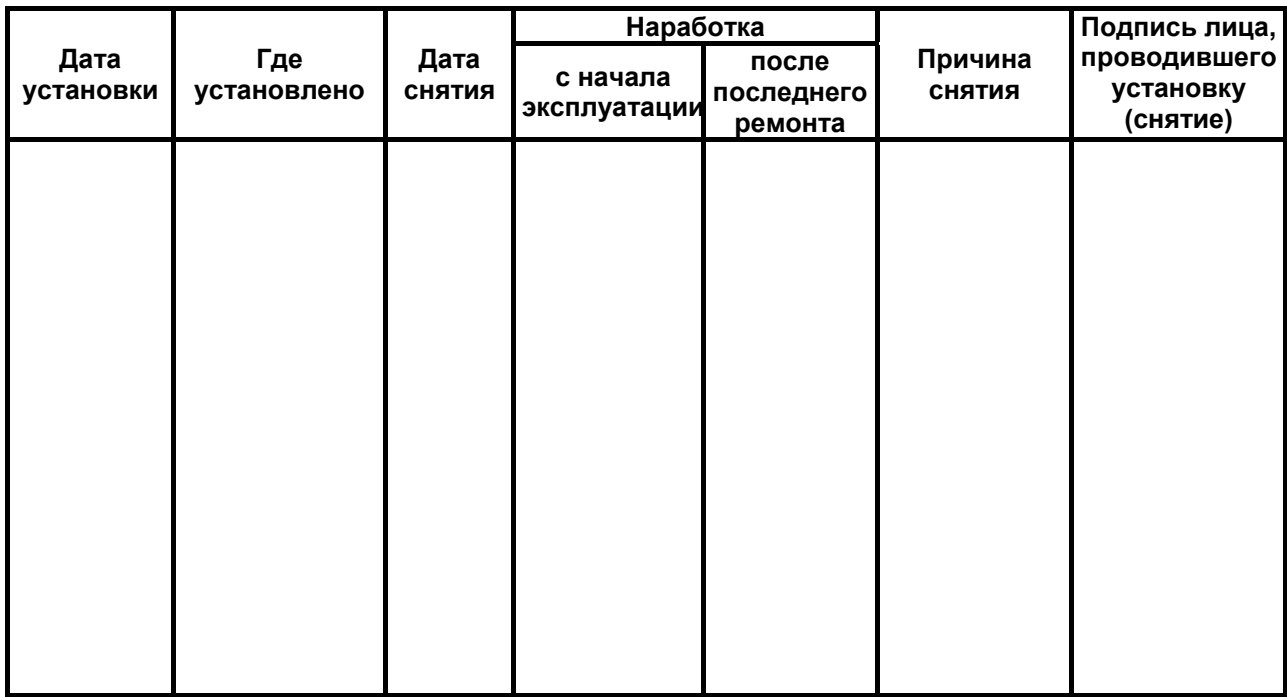

Таблица 11.1 – Сведения о движении при эксплуатации

11.2 Сведения о приеме и передаче маркероискателя приводят в таблице 11.2.

Таблица 11.2 - Сведения о приеме и передаче

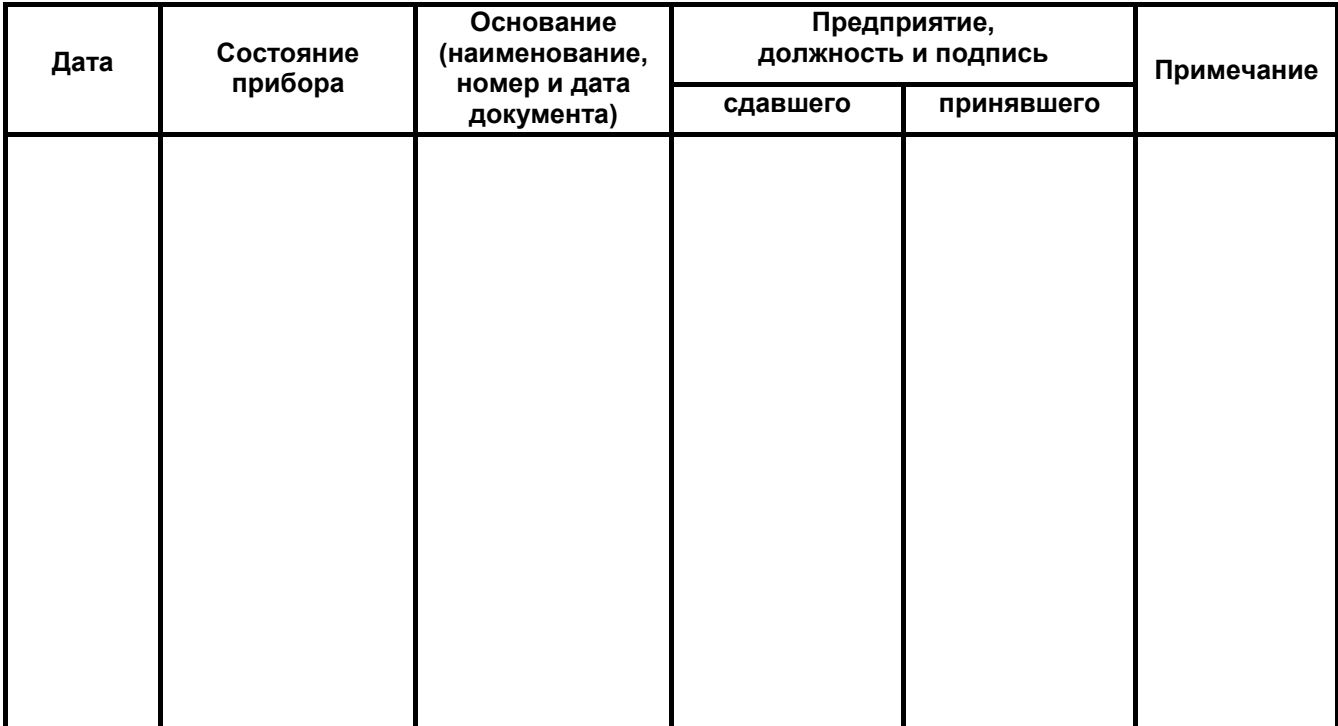